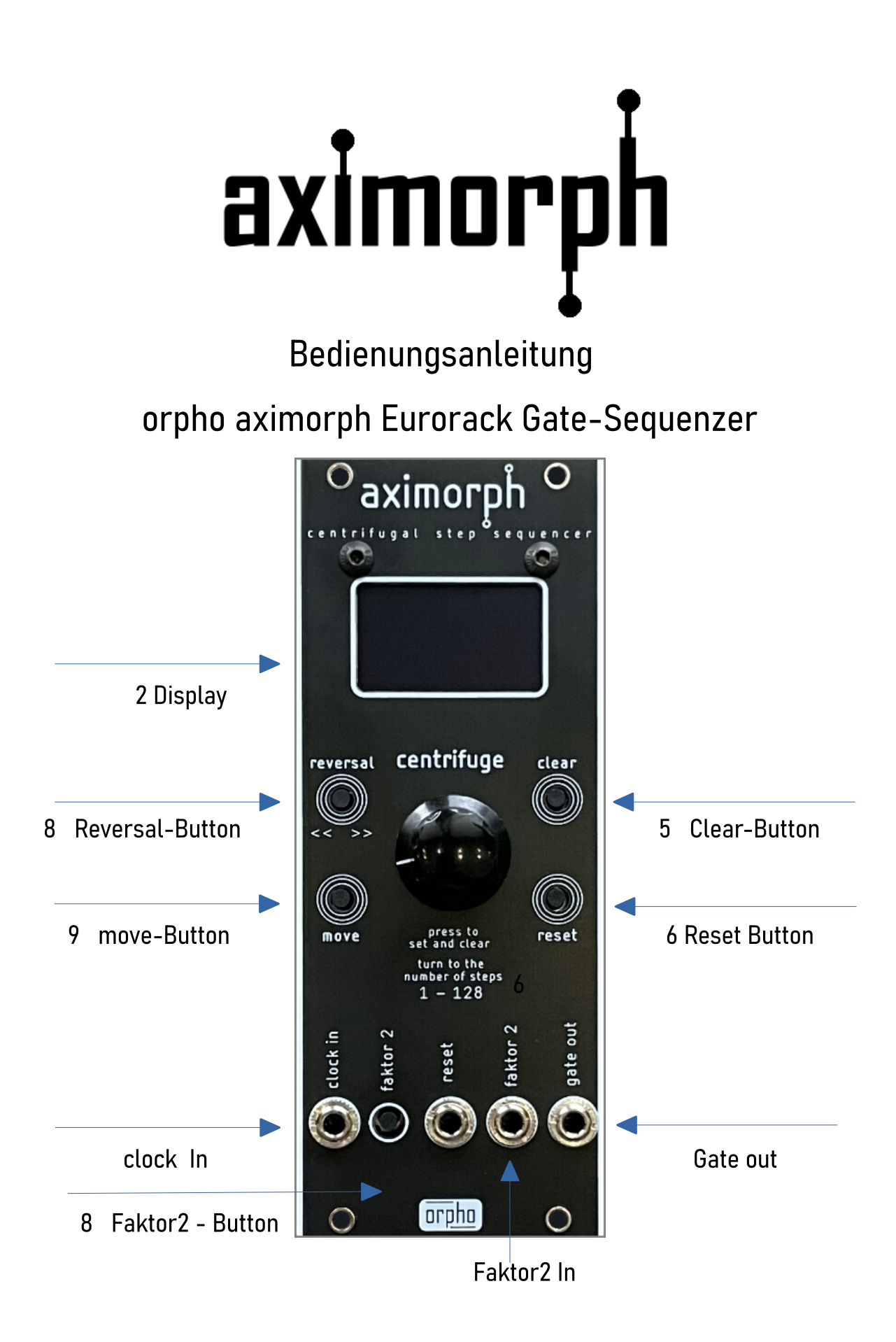

## 1. Anschlüsse und Hardware

Stellen Sie sicher, dass der Aximorph Eurorack-Gate-Sequenzer korrekt mit Ihrem Eurorack-System verbunden ist. Dies beinhaltet die Stromversorgung und die Verbindung zu anderen Modulen, die auf das Gate-Signal reagieren. Vergewissern Sie sich, dass Ihr System 5 Volt Stromversorgung bereitstellt. Ältere Systeme benötigen einen zusätzlichen 5V-Adapter.

Nach dem Einschalten des Aximorph Sequenzers wird die aktuelle Firmware-Version auf dem Display angezeigt.

Start: Um den Aximorph Sequenzer zu starten und in Betrieb zu nehmen, führen Sie die folgenden Schritte aus: 1. Verbinden Sie Ihren Master Sequenzer mit dem Clock-Eingang (Clock In) des Aximorph Sequenzers, um die Synchronisation sicherzustellen.

2. Starten Sie Ihren Master Sequenzer gemäß den gewünschten Sequenzierungsanforderungen.

3. Der Aximorph Sequenzer beginnt seinen Ablauf mit einer Anfangsrotation von acht Schritten. Beachten Sie, dass Sie die Anzahl der Schritte später anpassen können.

Durch diese Schritte können Sie den Aximorph Sequenzer in Betrieb nehmen und Ihre Sequenz nach Ihren Wünschen gestalten.

# 2. Display

Das Sequenzer-Display zeigt den aktuellen Zustand des Sequenzers an, einschließlich der Positionen (Schritte), die aktiviert oder deaktiviert sind, und des ausgewählten Musters, dargestellt durch drei Pfeile, die entweder nach links oder rechts laufen.

(« ») Zeigt die zwei Pattern an, die entweder mit oder gegen den Uhrzeigersinn laufen.

(S:) Steps - Hier werden die Schritte angezeigt, die gerade aktuell durchlaufen werden.

(TS:) Total Steps - Hier werden die Gesamtschritte angezeigt, die sich im Rotationsmodus befinden.

(GOT:) Gate Out Steps - Hier ist die Anzahl der aktuell gesetzten Steps zu sehen.

(CL:) Clock - Hier ist der Faktor der eingehenden Clock nachzuvollziehen. Wenn "x1" ausgewählt ist, reagiert der Sequenzer normal auf das eingehende Clock-Signal. Bei "x2" wird der Clock-Impuls verdoppelt.

Durch diese Schritte und Anzeigen auf dem Display können Sie den Aximorph Sequenzer genau steuern und den Clock-Faktor entsprechend Ihren Anforderungen anpassen.

# 3. Zählwerk (Rotary Encoder)

Der Zählwerk-Drehgeber wird verwendet, um die Anzahl der Positionen im Sequenzer einzustellen. Drehen Sie den Drehgeber im Uhrzeigersinn, um die Anzahl der Positionen zu erhöhen, oder gegen den Uhrzeigersinn, um sie zu verringern. Die Anzahl der Steps kann von 1 bis 128 eingestellt werden.

#### 4. Zählwerk-Button

Der Zählwerk-Button wird verwendet, um Schritte im Sequenzer zu aktivieren oder zu deaktivieren. Drücken Sie den Zählwerk-Button, um den aktuellen Schritt zu ändern. Dies kann verwendet werden, um Trigger-Signale für bestimmte Positionen im Sequenzer zu erzeugen.

#### 5. Clear-Button

Der Clear-Button wird verwendet, um alle Schritte im Sequenzer zurückzusetzen. Drücken Sie den Clear-Button, um alle Positionen zu deaktivieren. Hinweis: Der Clear-Button löscht auch das zweite Pattern im Reversal-Modus.

#### 6. Reset-Step-Button

Der Reset-Step-Button wird verwendet, um den aktuellen Schritt im Sequenzer zurückzusetzen und den Sequenzer auf die Startposition zu versetzen. Dies ist nützlich, um den Aximorph-Sequenzer besser mit anderen Sequenzern zu synchronisieren und sicherzustellen, dass alle Sequenzer auf dem gleichen Ausgangspunkt beginnen. Der Reset kann sowohl manuell durch Drücken des Tasters als auch durch ein eingehendes Gatesignal an der Reset-Eingangsbuchse ausgelöst werden.

## 7. Reversal-Modus (Zweites unabhängiges Muster)

Der Reversal-Modus ermöglicht es Ihnen, den Sequenzer in den Reversal-Modus zu versetzen. In diesem Modus wird die Rotation des Sequenzers umgekehrt, was zu einer Änderung der Richtung führt, in der die Positionen durchlaufen werden. Es ist wichtig zu beachten, dass der Reversal-Modus ein zweites, unabhängiges Muster im Sequenzer darstellt. Das bedeutet, dass Sie zwischen zwei unterschiedlichen Sequenzmustern umschalten können.

## 8. Faktor2-Modus (Doppelte Geschwindigkeit)

Der Faktor2-Modus erweitert die kreativen Möglichkeiten des Aximorph Sequenzers, indem er die Geschwindigkeit der Sequenz verdoppelt und das Erzeugen von Ratcheting-Effekten erleichtert. Dies kann manuell durch den Taster oder durch ein eingehendes Gatesignal an der Faktor2-Eingangsbuchse erfolgen.

## 9. Move-Button

Der Move-Button ermöglicht es, die Rotation des Sequenzers manuell zu steuern, wenn kein Gate-Signal am Eingang anliegt. Dies bietet die Möglichkeit, gezielt Steps hinzuzufügen oder zu entfernen. Drücken Sie den Move-Button, um den Sequenzer einen Schritt vorwärts zu bewegen, auch wenn kein Gate-Signal vorhanden ist. Dies ist hilfreich, um präzise Positionen im Sequenzer festzulegen oder Schritte zu löschen.

Zusätzlich hat der Move-Button eine besondere Funktion: Wenn der Button bei eingehendem Clock-Signal gedrückt bleibt, wird der Sequenzer für diesen Moment angehalten. In diesem Zustand können Sie den aktuellen Step, der sich im gerade befindlichen Rotationsring befindet, setzen oder löschen. Sobald der Button wieder losgelassen wird, setzt der Sequenzer seinen normalen Ablauf fort.

Diese Funktion ermöglicht eine präzise und flexible Bearbeitung von Steps im laufenden Sequenzerbetrieb.

Allgemeiner Hinweis: Bitte beachten Sie, dass die beiden Muster im Aximorph Eurorack-Gate-Sequenzer nicht dauerhaft gespeichert werden und nach dem Ausschalten des Sequenzers verloren gehen.

Intergalaktische Grüße aus Berlin 2023!

# [www.orpho.de](http://www.orpho.de/)

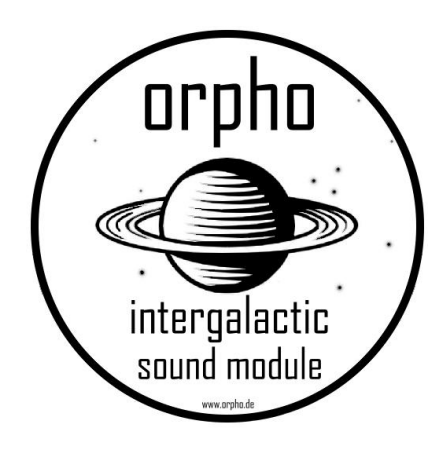